### **Контроллер для управления зонами отопления**

# **COMPUTHERM Q10Z**

## **(для управления 1-10 зонами обогрева)**

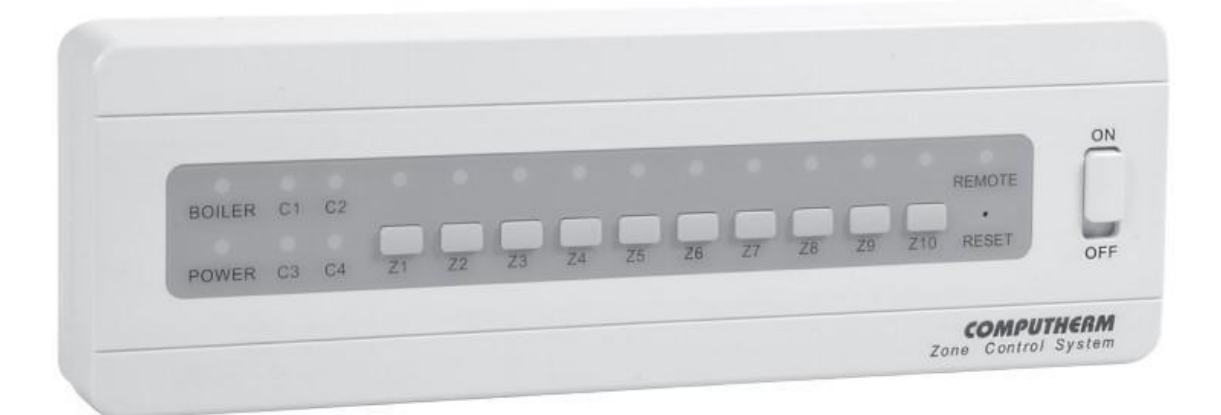

**Пособие пользователя**

#### **Содержание:**

1.Общее описание контроллера.

2. Подключение и введение в эксплуатацию зонального контроллера.

- 3. Работа многозонного контроллера.
- 4. Специальные функции контроллера зон.
- 4.1. Настройка общих выходов.
- 4.2. Дистанционное управление зональным контроллером.
- 5. Технические характеристики.

#### **1. ОБЩЕЕ ОПИСАНИЕ КОНТРОЛЛЕРА**

Обычно котлы оснащены всего лишь одним входом для комнатного термостата. Но для системы теплоснабжения, состоящей из нескольких зон и управления несколькими вентилями, для котла, управляемого несколькими термостатами, необходим контроллер управления зонами.

Контроллер принимает сигналы переключения от термостатов **Т1- Т10**, отключает/включает подключенные к выходам зоны клапаны **VALVE ZONE 1 - ZONE 1**0, запускает насосы, подключенные к выходам насосов **PUMP ZONE 1 - ZONE 10**, а также к общим выводам **C1-C4** насос(ы), и запускает нагреватель/охладитель, подключенный к выходу **NO-COM**.

Контроллер зон **COMPUTHERM Q10Z** осуществляет управление от одной до десяти зон отопления с помощью обычных или Wi-Fi термостатов **COMPUTHERM**, переключение независимо для каждой зоны или всеми зонами одновременно.

Для управления более чем десятью зонами рекомендуется использовать дополнительные контроллеры зон **COMPUTHERM Q4Z** (1 зональный контроллер **Q4Z** на 4 зоны) или **Q10Z** (1 зональный контроллер **Q10Z** на 10 зон). В этом случае выходы управления котлом без потенциала (**NO**, **COM**) должны быть подключены параллельно к прибору отопления/охлаждения, а выходы зон должны работать независимо.

С помощью многозонного контроллера **COMPUTHERM Q10Z**  систему отопления/охлаждения можно разделить на зоны, которыми легко управлять, что значительно повышает комфорт.

Также зонирование системы отопления/охлаждения помогает снизить расходы на электроэнергию, так как всегда обогреваются/охлаждаются только необходимые помещения. Пример разделения системы отопления на зоны показан ниже:

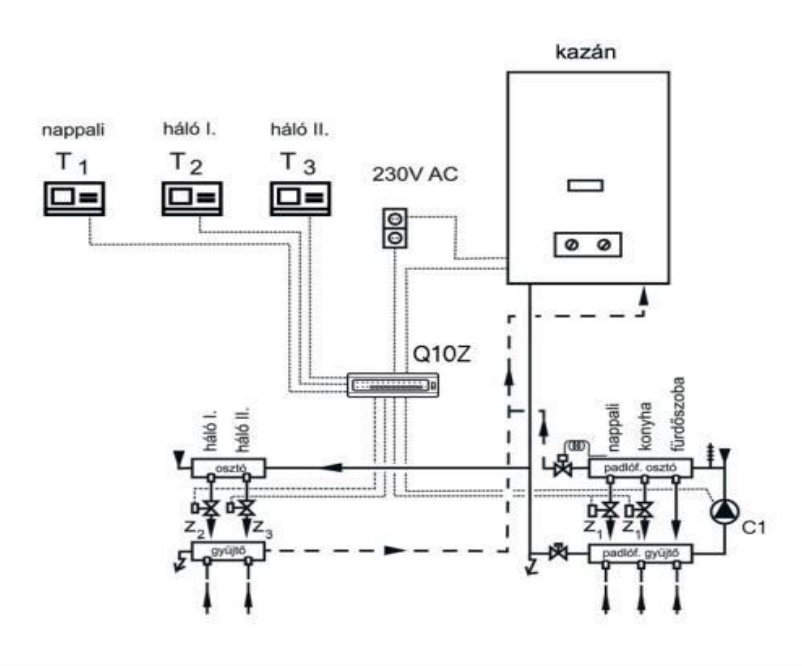

С точки зрения энергосбережения рекомендуется устанавливать комфортную температуру только в тех комнатах и в течение периодов, когда комната используется, так как каждое понижение температуры на 1 °C является нагреванием. В течение сезона это приводит к экономии энергии в среднем около 6%.

**Точки подключения и основная техническая информация о много зонном контроллере COMPUTHERM Q10Z:**

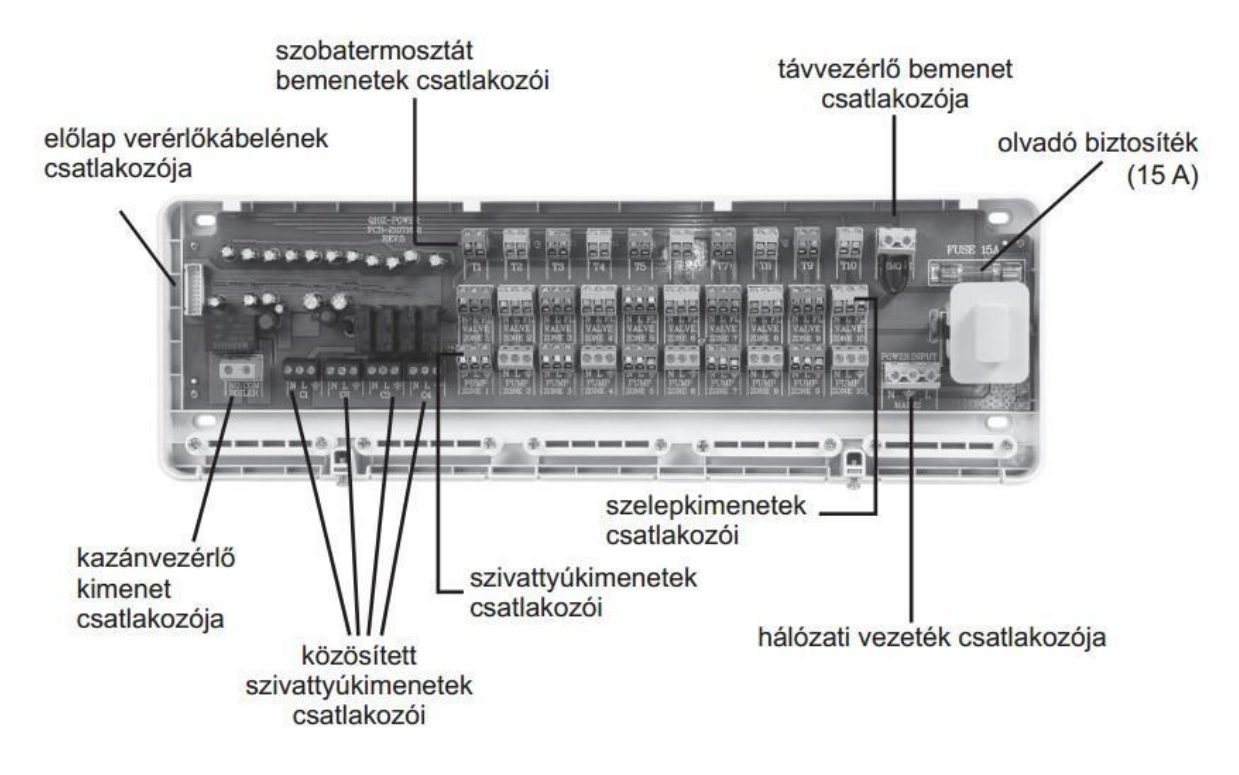

Каждая из 10 зон имеет точку подключения комнатного термостата, выход управления клапаном и выход управления насосом. Беспотенциальные комнатные термостаты **NO-COM** к точкам подключения термостатов зон (**T1-T10**) должны быть подключены. Все выходы клапанов (**VALVE ZONE 1 - ZONE 10**) имеют фиксированный нейтральный (**N**), коммутационный фазный (**L**) и фиксированный фазовый (**FL**) контакты с точкой подключения (для управления некоторыми двигателями настройки зонных клапанов также необходим фиксированный контакт фазы). Только розетки с фиксированной фазой активны, когда главный выключатель зонного контроллера включен. Насос - каждый из управляющих выходов (**PUMP ZONE 1 - ZONE 10**) имеет контакты с фиксированным нейтральным (**N**), коммутационным фазовым (**L**) и фиксированным контактом заземления ( $\overline{=}$ ). Термостат, зональный клапан и розетки насоса для каждой зоны для удобства монтажа имеют клеммные колодки одного цвета.

Контроллер зоны имеет 4 свободно настраиваемых общих выхода (**C1-C4**), которые имеют нейтральный (**N**), коммутационный фазный  $(L)$  и фиксированный контакт заземления ( $\overline{F}$ ). Бесплатно для всех этих выходов можно установить, какую из 10 зон зонного

контроллера включить, если вы можете найти процедуру настройки общих выводов в разделе 4.1.

Зоны устройства имеют общий беспотенциальный выход управления котлом (**NO-COM**), который запускает любой термостат по команде переключателя, подключенного к обогревателю/охладителю.

Зональный контроллер имеет вход дистанционного управления (**REMOTE**), который позволяет легко дистанционно управлять системой отопления/охлаждения. Его подробное описание можно найти в разделе 4.2.

Ноль (**N**) и фаза (**L**) входной мощности (**POWER INPUT**) многозонного контроллера источник питания 230 В устройства необходимо подключить к его разъемам. Контроллер зоны - это не заземляющее устройство с двойной изоляцией, входная точка заземления которого (  $\equiv$  ) соединена исключительно с выходной точкой заземления.

Электрическое перегрузочное воздействие на элементы зонального контроллера электрощитом

Он защищен плавким предохранителем на 15 А, размещенным в верхней правой части. В случае возможной перегрузки плавкая вставка предохранителя плавится, защищая компоненты зонального контроллера от перегрузки. Если плавкая вставка плавкого предохранителя растопилась, а перед повторным использованием устройства проверьте подключение к зональному контроллеру состояние и нагрузку приборов и устраните неисправный или перегруженный прибор и замените перегоревший предохранитель.

## **2.ПОДКЛЮЧЕНИЕ И ВВЕДЕНИЕ В ЭКСПЛУАТАЦИЮ ЗОНАЛЬНОГО КОНТРОЛЛЕРА**

**Внимание!** Желательно разместить зональный контроллер рядом с котлом и/или отопительным коллектором таким образом, чтобы он

был защищен от влаги, пыли, химикатов, вредного тепла и не подвергался механическим повреждениям.

**Внимание!** Устройство должно быть установлено/введено в эксплуатацию компетентным лицом! Перед введением термостата в эксплуатацию убедитесь, что прибор, который вы хотите подключить к термостату, не находится под напряжением сети 230 В. При переоснащении термостата существует опасность поражения электрическим током или повреждения устройства.

**Внимание!** Рекомендуемую систему отопления, которой хотите управлять с помощью зонального контроллера **COMPUTHERM Q10Z**, сделайте так, чтобы весь теплоноситель также мог циркулировать в закрытом положении зонального клапана, если включен циркуляционный насос. Это возможно при постоянно открытом контуре отопления или установкой обходного клапана.

**Внимание!** Рабочее напряжение зональных вентилей и кранов, подключенных к зональному контроллеру, составляет 230 В переменного тока, макс. нагрузочная способность 2 А (0,5 А индуктивной нагрузки). Поскольку для выхода клапана, принадлежащего данной зоне и нагрузки, подключенные к выходу управления насосом на термостате данной зоны проходят, то суммарная максимальная нагрузка выхода клапана и выхода управления клапаном, принадлежащими к данной зоне, не может превышать ни максимальной нагрузки термостата данной зоны. Позаботьтесь также о том, что суммарная нагрузка всех выходов зоны и общих выходов максимум 15 А может не зависеть от индивидуального максимума каждого выхода грузоподъемность. Нагрузочная способность выхода управления котлом составляет 16 А (4 А индуктивной нагрузки). Мы рекомендуем устанавливать соединительные линии с учетом этих параметров.

Размеры разъемов зонального управления **COMPUTHERM Q10Z**  максимально подходят для приема проводов 2-3 параллельно соединенных устройств (зональный вентиль, насос и т.д.). Если к одному выходу зоны подключено больше устройств (например, 4 зонных клапана db), которые следует соединить параллельно,

затем соедините их провода вместе перед подключением и подключите только общий провод для зонального контроллера.

#### **Для завершения установки прибора выполните следующие шаги:**

• Ослабьте винты на нижнем краю коробки устройства и снимите крышку с основной пластины. Тогда термостаты становятся свободными, разъемы для зонных клапанов, насосов, котла и магистрали.

• Отметьте расположение зонного регулятора на котле (отопительный коллектор, зонные вентили) рядом и сделайте необходимые отверстия для крепления устройства на стене.

• Зафиксируйте базовую пластину зонного контроллера (половину с проводными разъемами) на стене с помощью входящих в комплект винтов.

• Подключите устройства, необходимые для управления отоплением (термостаты, зонные клапаны, насосы, котел) и кабель подключения к зонному контроллеру.

• Если необходимо, сломайте облегченные пластиковые крышки кабельных выходов на нижнем краю коробки зонного управления и закрепите кабели с помощью кабельных зажимов. Для этого сначала открутите винты кабельных зажимов, вставьте кабели в пазы, затем закрутите кабельные зажимы на место.

• Подключите кабель управления, подсоединенный к передней панели зонного контроллера, к соответствующему разъему на задней панели, затем снова вставьте его на зонный контроллер переднюю панель и закрепите ее винтами на нижнем краю коробки устройства.

• Подключите зональный контроллер к сети 230 В.

## **3. РАБОТА МНОГОЗОННОГО КОНТРОЛЛЕРА**

Подключение, подключение к сети и сетевой переключатель устройства после включения (положение **ON**) все светодиоды зонного контроллера светятся примерно в течение 2 секунд, после чего устройство готово к использованию, что отображается на передней панели устройства указывается непрерывным горением зеленого светодиода с обозначением "**POWER**".

При включенном зональном контроллере по команде на включение термостата любой зоны выходит клапан, принадлежащий данной зоне, а на ночных выходах, а также совместных выходах, согласованных с зоной, появляется напряжение переменного тока 230 В, что приводит к открытию зонного клапана(ов), подключенного к выходам, и запуску насоса(ов). Комнатный термостат зоны 1 (**T1**) контролирует выход клапана зоны 1 (**VALVE ZONE 1**), а или мощность насоса (**PUMP ZONE 1**) контролируется комнатным термостатом зоны 2 (**T2**), выход клапана зоны 2 (**VALVE ZONE 2**) и выход насоса (**PUMP ZONE 2**) и так далее.

Контроллер зон также имеет общий беспотенциальный выход (**NO-COM**), который в основном (когда все термостаты подключены к зональному контролеру) находится в открытом состоянии. Этот выход закрыт, когда по крайней мере один термостат дает команду на включение, тем самым запуская нагреватель/охладитель, подключенный к нему.

Включенное состояние каждого выхода обозначается постоянным горением соответствующего красного светодиода.

## **4. СПЕЦИАЛЬНЫЕ ФУНКЦИИ КОНТРОЛЛЕРА ЗОН**

#### **4.1. Настройка совместных выходов**

Все четыре свободно настраиваемых общих выхода зонального контроллера (**C1-C4**) можно установить, с какой из 10 зон контроллера зон быть согласованными. Если зоны согласованы с данным общим выходом, на общем выходе также появляется

напряжение 230 В переменного тока, в результате чего подключенное к нему устройство (например, насос) включается. С помощью этих общих мощностей легко запустить циркуляционный насос отопления, который обогревает несколько зон и также отвечает за циркуляцию воды.

По умолчанию общие выходы не согласованы с какой-либо зоной. Настройте общие выходы с помощью следующих шагов:

- В зависимости от того, сколько общих выводов вы хотите установить, нажмите кнопку зоны с таким же серийным номером (например, общий **C3** в случае выхода, кнопка для зоны **Z3**) примерно в течение 5 секунд. Тогда красный светодиод данного общего выхода начинает мигать с интервалом в 1 секунду.
- Нажмите кнопку, соответствующую зонам, к которым вы хотите привязать данный общий выход. Выбранным состоянием данной зоны является постоянное горение соответствующего красного светодиода.
- Дождитесь завершения настройки общего выхода и удерживайте его примерно 5 секунд, пока не начнет мигать красный светодиод общего выхода.

Настройку общих выводов можно изменить в любое время, выполнив описанные выше действия. Чтобы нажать кнопку "**RESET**", используйте какой-либо непроводящий тонкий острый предмет (например, зубочистку).

#### **4.2 Дистанционное управление зональным контроллером**

Контроллер зоны имеет вход дистанционного управления (**REMOTE**), который позволяет легко управлять системой отопления/охлаждения издалека. Эта функция отключена на заводе с помощью короткой проволочной петли. После снятия петли провода, любой выключатель работает (беспотенциальное) подключение точек соединения **NO-COM** термостата к выходу

термостата, в зависимости от дистанционного управления зональным контроллером, можно легко обеспечить.

Если выход термостата, подключенного к точке подключения **REMOTE**, включается (точки подключения **NO-COM** термостата закрыты), то зональный контроллер работает в обычном режиме (согласно термостатам **Т1-Т10**). Если выход термостата, подключенного к точке подключения **REMOTE**, выключается, зональный контроллер отключает все его выходы, и система отопления/охлаждения останавливается. В это время термостат горит оранжевым цветом. Светодиод с обозначением **REMOTE** светится постоянно, указывая на активированную функцию **REMOTE**. Если к этим точкам подключения подключен терморегулятор с дистанционным управлением (например, термостат **COMPUTHERM Wi-Fi**), то изменяя заданную температуру этого термостата даже удаленно, всю систему отопления можно переключить на дистанционное управление (например, защиту от замерзания), а затем ее можно вернуть в нормальный (например, комфортный) режим работы.

**Внимание!** При выборе и подключении дистанционного терморегулятора **REMOTE** убедитесь, что все устройства, подключенные к зональному контроллеру, и его теоретический максимальный ток справляются с его текущим потреблением, так как он контролирует все и также проходит пусковой и рабочий ток зонного клапана и насоса.

**Внимание!** Производитель не несет ответственности за любые прямые или косвенные убытки или потери прибыли, которые могут возникнуть в результате использования устройства.

### **5. ТЕХНИЧЕСКИЕ ХАРАКТЕРИСТИКИ**

- 1. Напряжение питания: 230 В переменного тока; 50 Гц
- 2. Потребляемая мощность в режиме ожидания: макс. 0,5 Вт
- 3. Выходное напряжение до зоны: 230 В переменного тока; 50 Гц
- 4. Нагрузочная способность выходов: 2 А (0,5 А для индуктивной нагрузки)
- 5. Нагрузка на выходе реле управления котлом: макс. 30 В постоянного тока / 250 В переменного тока, 50 Гц
- 6. Может переключаться с помощью реле управления котлом: 16 A (4 A для индуктивной нагрузки)
- 7. Температура хранения: -10°C +40°C
- 8. Рабочая влажность: 5% 90% без конденсации
- 9. Защита от воздействия окружающей среды: IP30
- 10. Размеры: 385 x 125 x 45,7 мм (Д x Ш x В)
- 11. Вес: 895 грамм

**Контроллер для управления зонами отопления COMPUTHERM Q10Z (для управления 1-10 зонами обогрева)**

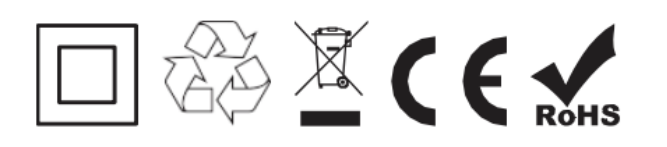

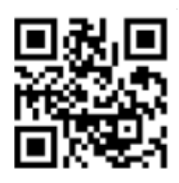

**Производитель**: QUANTRAX KFT H-6726 Сегед, ул. Фюлемюле, 34 Телефон: +36 62 424 133 Факс: +36 62 424 672

**Электронная почта:** iroda@quantrax.hu

**Веб-сайт:** www.quantrax.hu • www.computherm.info

#### **Представительств[о в РК: COMPUTHE](http://www.quantrax.hu/)RM - [Казахстан](http://www.computherm.info/)**

РК, г. Астана, ул. Динмухамеда Кунаева, здание 10

E-mail: info@computherm.kz

Tel: +7 (701) 419-29-01

Web: www.computherm.kz

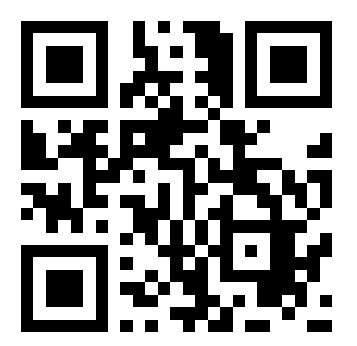